## Interacción Humano-Computadora y Aplicaciones en México

Luis A. Castro, Marcela D. Rodríguez Editores

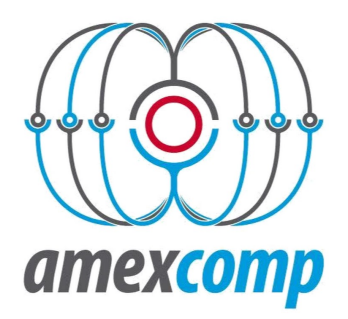

ACADEMIA MEXICANA DE COMPUTACIÓN, A, C.

Interacción Humano-Computadora y Aplicaciones en México Editores: Luis A. Castro, Marcela D. Rodríguez .

En colaboración con la Academia Mexicana de Computación: Coordinador: Luis Enrique Sucar Succar.

Segunda Edición 2019 Academia Mexicana de Computación, A. C. Todos los derechos reservados conforme a la ley. ISBN:

Corrección de estilo: Luis Enrique Sucar-Succar. Diseño de portada: Mario Alberto Vélez Sánchez. Cuidado de la edición: Luis Enrique Sucar Succar.

Este libro se realizó con el apoyo del CONACyT, Proyecto I1200/28/2019.

Queda prohibida la reproducción parcial o total, directa o indirecta, del contenido de esta obra, sin contar con autorización escrita de los autores, en términos de la Ley Federal del Derecho de Autor y, en su caso, de los tratados internacionales aplicables.

Impreso en México.

#### Interacción Humano-Computadora y Aplicaciones en México

Autores: Andrade, Ángel G. Camarillo-Abad, Héctor M. Castro, Luis A. Cibrian, Franceli L. Escobedo, Lizbeth Fajardo Flores, Silvia B. Favela, Jesús Florencia-Juárez, Rogelio Flores-Sánchez, Víctor A. García Ruiz, Miguel A. García Vázquez, Juan Pablo García-Canseco, Eloísa Gaytán Lugo, Laura S. González de Moss, Victoria López-Orozco, Francisco Magallanes, Yazmín Meza-Kubo, Victoria Morán, Alberto L. Ramírez-Fernández, Cristina Rodríguez Ortiz, Miguel A. Rodríguez, Luis-Felipe Rodríguez, Marcela D.

Sánchez, J. Alfredo Santana Mancilla, Pedro C. Tentori, Mónica Vera, Fernando

## **Agradecimientos**

Agradecemos a la Academia Mexicana de Computación, en especial a los miembros de la comunidad de Interacción Humano-Computadora que contribuyeron de forma entusiasta con el desarrollo del libro y confiaron en este trabajo. A Luis Enrique Sucar Succar por sus valiosos comentarios y sugerencias sobre este libro.

Agradecemos a la Academia Mexicana de Computación, y a la Coordinación de Ciencias de la Computación del INAOE por las facilidades otorgadas para elaborar este libro.

Y finalmente, Agradecemos al CONACyT por apoyar la creación de esta obra.

vi

# **Prólogo**

La interacción humano-computadora (IHC) es un esfuerzo difícil que involucra diversos campos de estudio diferentes a la Ciencia de la Computación, tal como la Psicología y la Antropología. Diseñar sistemas informáticos interactivos que sean efectivos, eficientes, fáciles de usar y estéticamente placenteros requiere de procesos iterativos de diseño que continuamente tomen en cuenta a los potenciales usuarios y su contexto. Entender el propósito y el contexto de un sistema es clave para asignar funciones entre personas y máquinas, y para diseñar su interacción. Lo anterior, plantea la necesidad de contar con métodos para analizar las tareas, las necesidades y los comportamientos de los usuarios, lo cual es parte central del diseño de un sistema interactivo.

Este libro tiene el propósito de introducir los fundamentos teóricos y métodos que se utilizan para el diseño de la interacción humano-computadora, así como presentar un panorama de proyectos de la comunidad científica que en México contribuye a la IHC. Para lograr lo anterior, el libro cuenta con la siguiente estructura:

La primera parte del libro (Capítulo 1 al 5) plantea los orígenes y fundamentos que ayudan a comprender el alcance de la IHC como una disciplina esencial para el desarrollo de la Ciencia de la Computación. Para aumentar esta comprensión, se presentan ejemplos ilustrativos de estudios que están permitiendo el avance y consolidación de la IHC en México. Así, el capítulo 1 introduce y define la Interacción-Humano Computadora. El Capítulo 2 describe las teorías y modelos adoptados de áreas como la Psicología y Sociología, y que se utilizan para comprender y predecir acciones del humano. El capítulo 3 describe cuáles son los modos y paradigmas de interacción, y cómo estos influyen en la toma de decisiones de diseño de bajo nivel respecto al estilo de la interaz de usuario. El Capítulo 4 explica cómo siguiendo el proceso de Diseño Centrado en el Humano, se logra entender el espacio del problema para proponer tecnología innovadora que apoye las interacciones de los humanos con la computadora de forma efectiva. El Capítulo 5 describe cómo la evaluación es una parte fundamental del DCU, que permite generalizar resultados y establecer nuevos principios de diseño, así como crear teorías del comportamiento humano con respecto a su interacción con tecnologías de información.

En la segunda parte del libro (Capítulo 6 al 11) se presentan diversos diseños interactivos para diferentes contextos de uso y aplicación. Así, el Capítulo 6 presenta el diseño y evaluación de un laboratorio viviente, el cual fue implementado como un ambiente altamente interactivo saturado de sensores, actuadores y pantallas embebidas en el espacio físico para apoyar las intervenciones terapéuticas de niños con autismo. El Capítulo 7 presenta una plataforma para apoyar y fomentar la actividad creativa, de cualquier personas, para diseñar interfaces de usuario naturales tal como aplicaciones de realidad aumentada. Por otro lado, el Capítulo 8 presenta un conjunto de estudios sobre las características de diseño que deben poseer las interfaces de usuario naturales para mejorar aspectos asociados a la cognición y rehabilitación. Similarmente, el Capítulo 9, estudia cómo apoyar las capacidades asociadas a la memoria prospectiva del adulto mayor, para apoyar que recuerde tomar su medicación mediante sistemas de información ambiental que naturalmente se integran a sus actividades diarias en el hogar. Por otro lado, el Capítulo 10 propone y evalúa la factibilidad de un nuevo modelo de interacción basado en la detección del seguimiento ocular. En el Capítulo II se presenta un estudio para analizar las necesidades de navegación no visual de contenidos académicos y científicos disponibles en línea. Los resultados obtenidos ayudarán a informar el diseño de contenidos Web accesible por personas ciegas. El Capítulo 12 explora el Uso de juegos serios para la enseñanza-aprendizaje de competencias en nivel superior, y provee evidencia del potencial de este enfoque mediante un caso de estudio en el que se utiliza un videojuego para aprender a evaluar la usabilidad de sistemas interactivos. Finalmente, el Capítulo 13 presenta un análisis de los restos que enfrenta la investigación en IHC en México y las perspectivas a futuro.

Consideramos que la relevancia de este libro radica en plasmar los intereses de investigación en IHC en México, así como sus avances recientes. Esperamos que esta obra ayude a motivar a jóvenes de pre-grado a interesarse por esta disciplina, haciendo crecer a nuestra comunidad.

Marcela D. Rodríguez, Luis A. Castro

x

# **Abreviaturas**

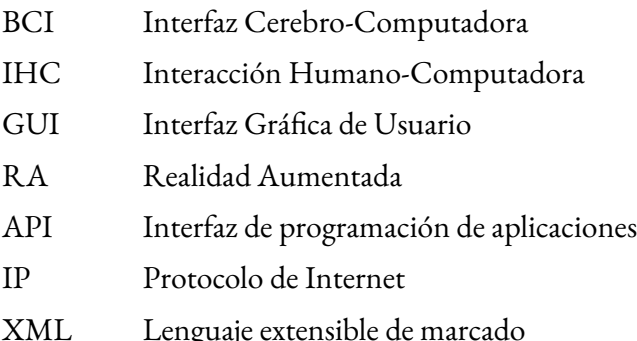

## **Índice General**

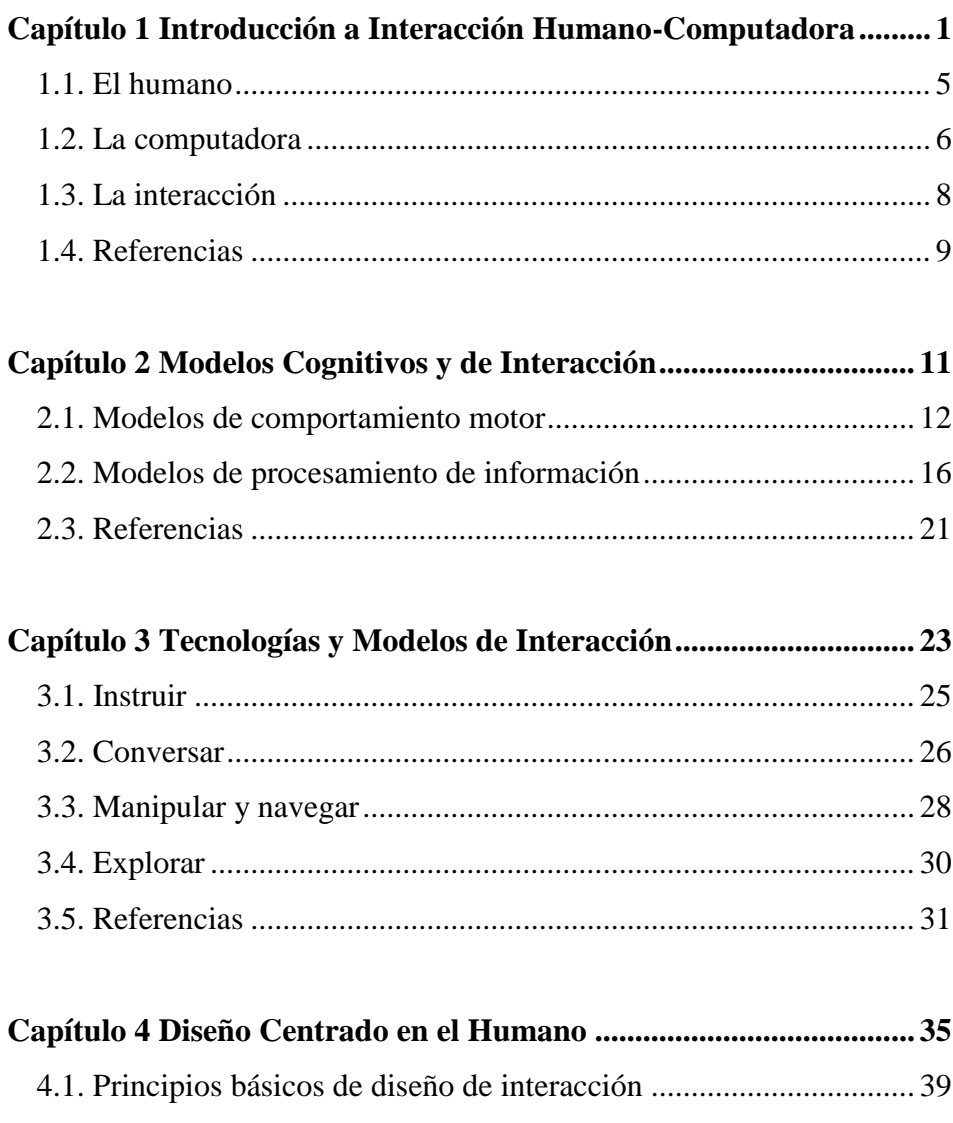

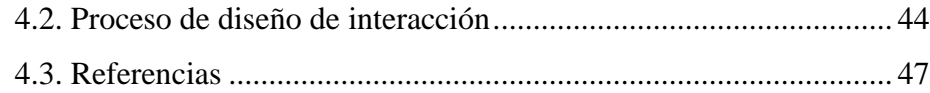

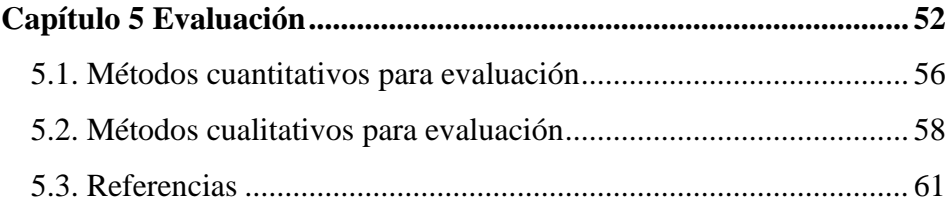

#### **Capítulo 6 Laboratorios vivientes inteligentes para el diseño centrado en el usuario: el caso de Pasitos ........................................... 64**

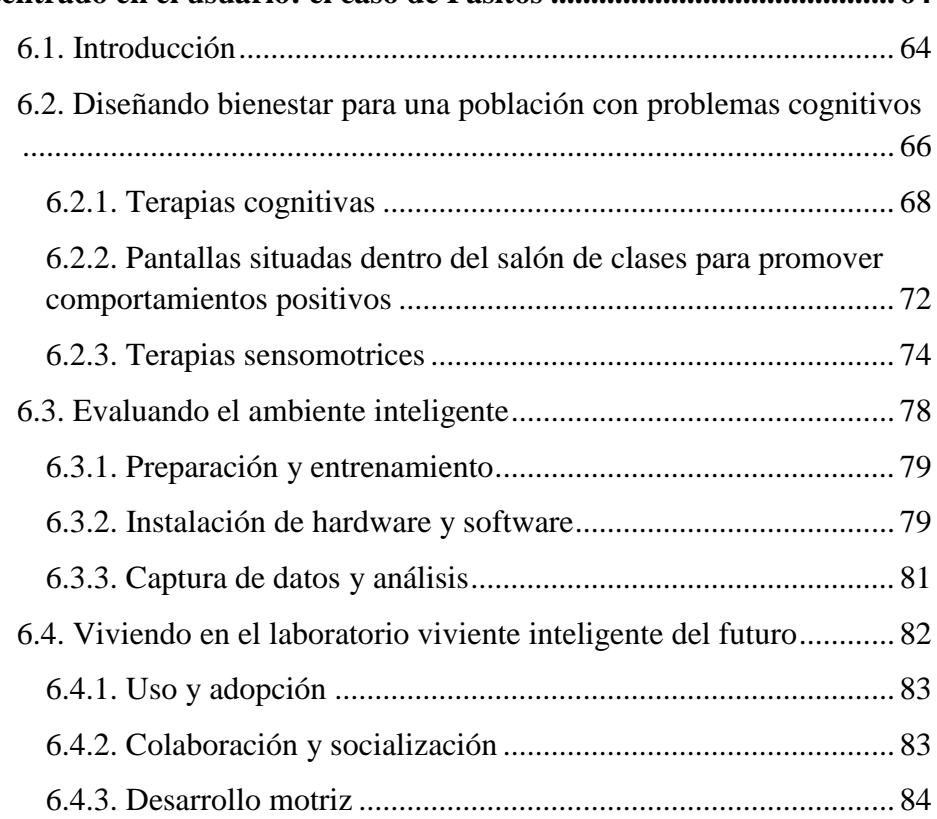

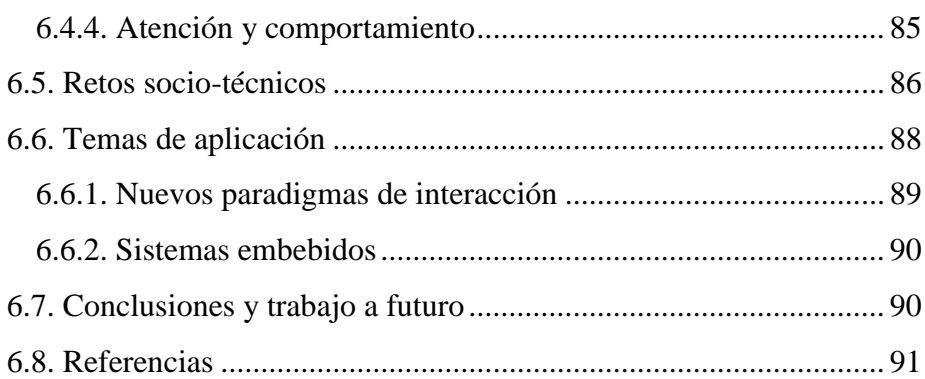

## **Capítulo 7 Interfaces Naturales de Usuario: Vista, Tacto y Movimiento en la Interacción............................................................... 95** 7.1. Introducción.................................................................................. 95 7.2. Interfaces naturales como apoyo a la creatividad......................... 97 7.2.1. Técnicas y herramientas de apoyo a la creatividad................ 98 7.2.2. Un modelo para desarrollar aplicaciones de apoyo a la creatividad........................................................................................ 99 7.2.3. Operaciones táctiles para actividades creativas (TOKAs)... 102 7.3. Interfaces naturales para crear realidad aumentada.................... 103 7.3.1. Realidad aumentada como anotaciones a la realidad y como elemento de comunicación............................................................. 104 7.3.2. SituAR: Plataforma de RA para el usuario final.................. 107 7.3.3. Prototipo de SituAR............................................................. 109 7.3.4. Ramificaciones de la RA social ........................................... 111 7.4. El cómputo vestible como interfaz natural para la comunicación ........................................................................................................... 112

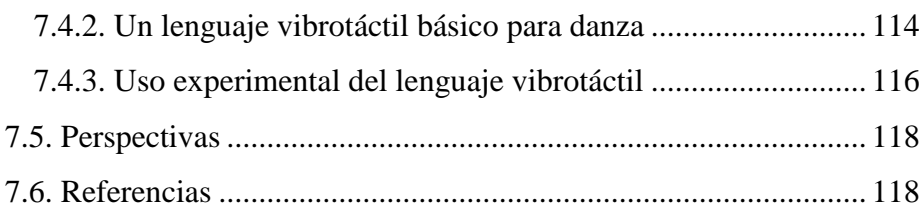

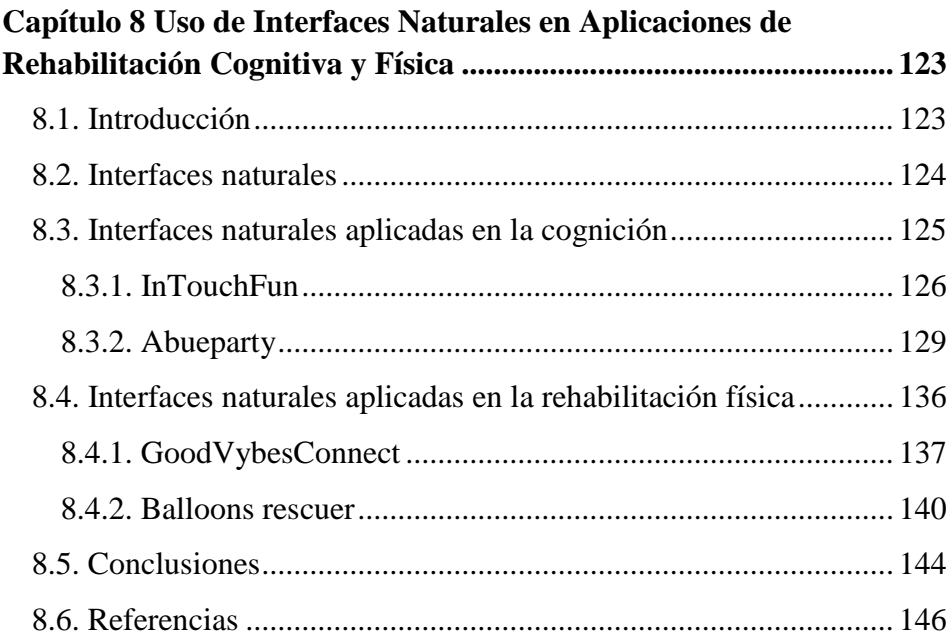

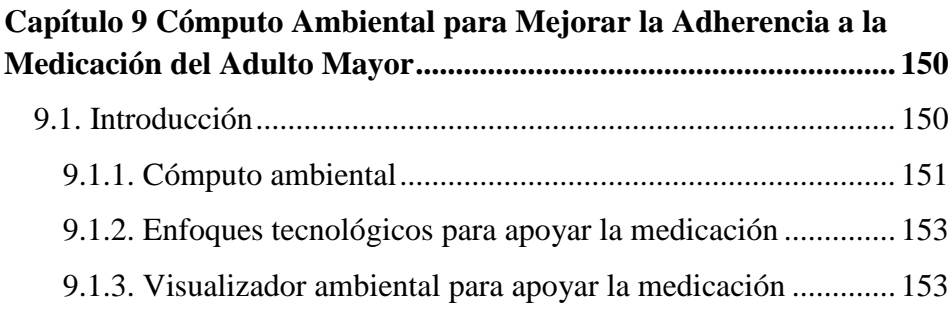

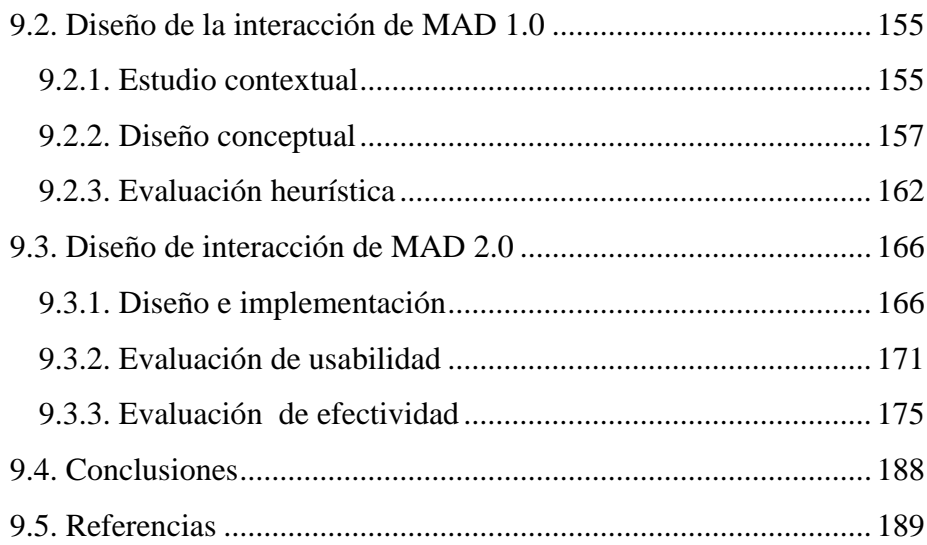

### Capítulo 10 Uso de la Vista en Interacción Humano-Computadora

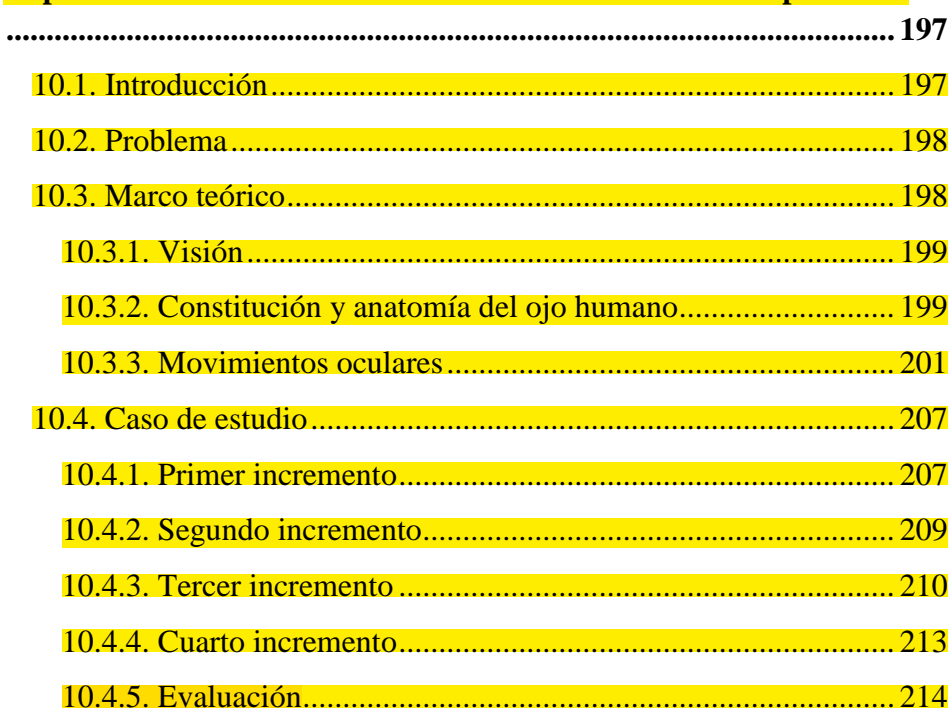

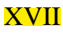

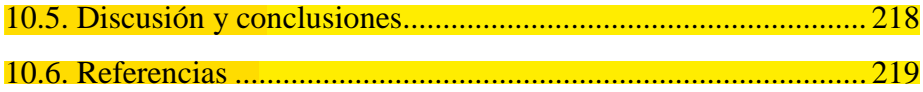

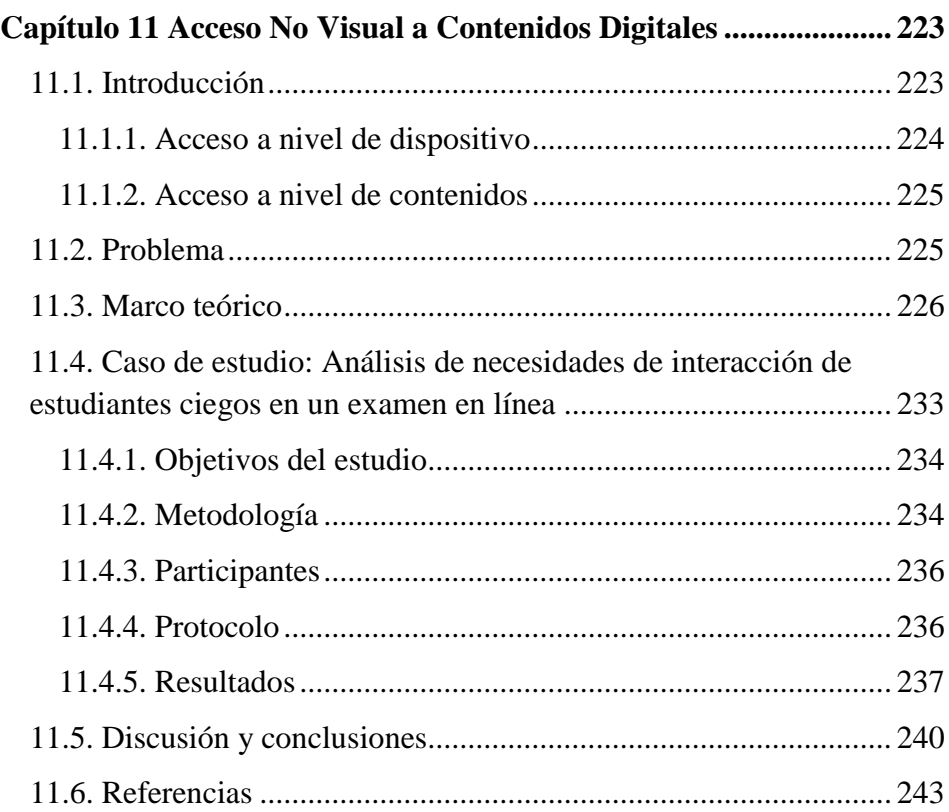

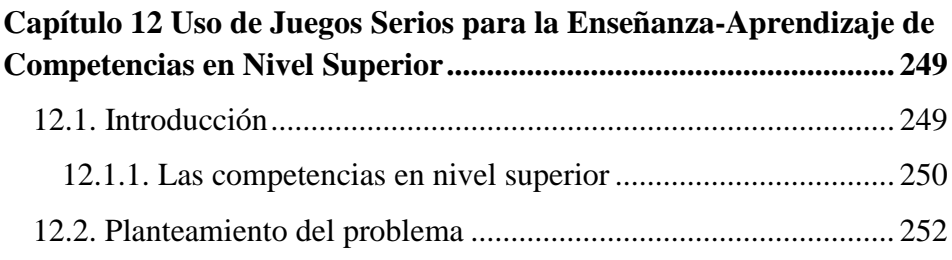

#### XVIII

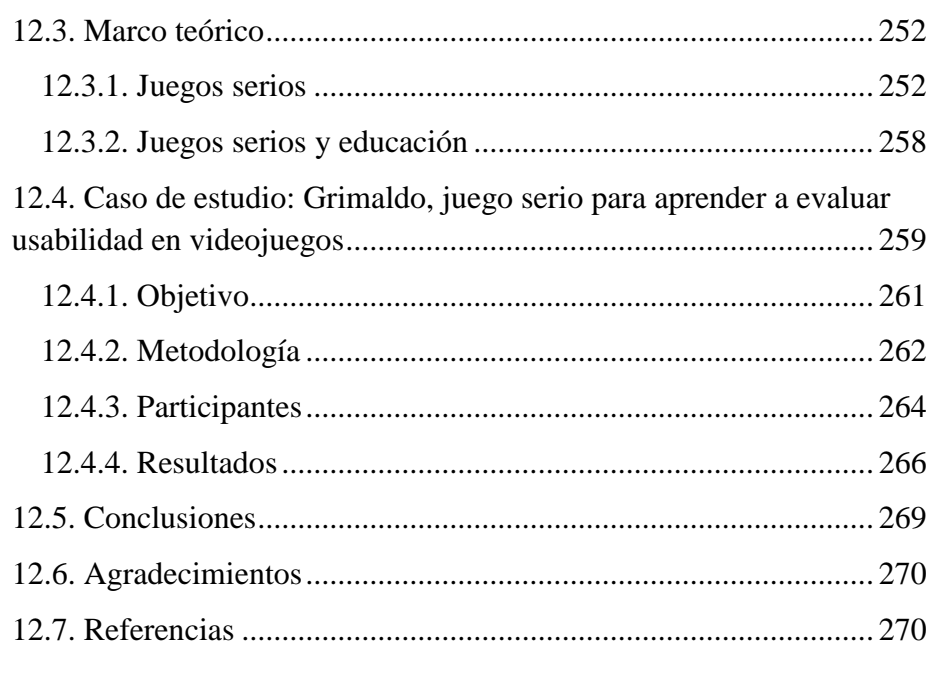

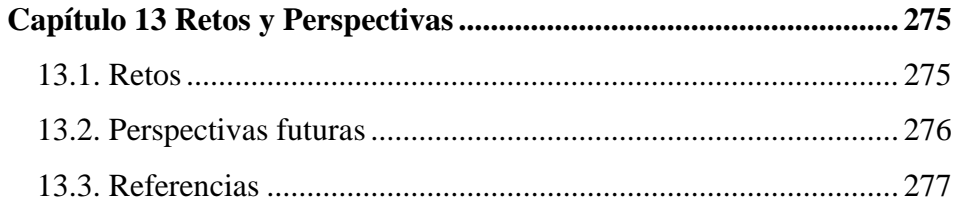

**Capítulo 10**

<span id="page-18-0"></span>**Uso de la Vista en Interacción Humano-Computadora**

Francisco López-Orozco, Universidad Autónoma de Ciudad Juárez (UACJ)

Víctor A. Flores-Sánchez, Universidad Autónoma de Ciudad Juárez (UACJ)

Rogelio Florencia-Juárez, Universidad Autónoma de Ciudad Juárez (UACJ)

Victoria González de Moss, Universidad Autónoma de Ciudad Juárez (UACJ)

#### <span id="page-18-1"></span>**10.1. Introducción**

En este capítulo se presenta, un nuevo modelo de interacción humanocomputadora que puede ser aprovechado por usuarios convencionales o por los que presenten alguna discapacidad en el movimiento de sus manos, ya que la interacción se da en base a la tecnología de seguimiento ocular o *eye-tracking*. Se presenta como caso de estudio el desarrollo de un teclado virtual que hace uso de dicha tecnología. Aunque no se logra la misma funcionalidad de un teclado físico, se muestra cómo es posible alcanzar una satisfactoria interacción entre el usuario y la computadora. Es de esperarse que la tecnología *eye-* *tracking* siga evolucionando y que sea más accesible a todo público al disminuir sus costos de adquisición.

#### <span id="page-19-0"></span>**10.2. Problema**

En esta sección se presenta la necesidad de utilizar tecnologías recientes o menos explotadas como el caso del *eye-tracking* a fin de facilitar la interacción entre los usuarios y una computadora para fines laborales o de entretenimiento. Aplicaciones de este tipo pueden ser aprovechadas por usuarios en general que deseen controlar una computadora mediante la vista o bien por usuarios que presenten alguna capacidad diferente que no les permita utilizar sus manos para escribir mediante el uso del teclado y el ratón convencionales.

#### <span id="page-19-1"></span>**10.3. Marco teórico**

Según la Asociación de Computación Científica y Académica más grande a nivel mundial (*Association for Computing Machinery* o ACM), el proyecto que se desarrolla en este capítulo converge en dos de sus grupos especiales de interés: Grupo de interés especial en Interacción Humano-Computadora y el Grupo de interés especial en Computación Accesible, SIGCHI y SIGACCESS respectivamente por sus siglas en inglés. El SIGCHI involucra a profesionales de distintas disciplinas que trabajan en la investigación y la práctica de la interacción entre el humano y la computadora. Su principal objetivo es generar conocimiento compartido para diseñar tecnología funcional y utilizable en materia computacional mediante un proceso interdisciplinario que busque transformar la vida de las personas. El SIGACCESS promueve los intereses profesionales de usuarios de computación con discapacidades físicas y la aplicación de cómputo y tecnologías de la información para resolver problemas relevantes con sus discapacidades. También promueve la educación al público para apoyarlos en sus carreras profesionales para personas con discapacidades.

A continuación, se describen algunos aspectos teóricos requeridos a fin de entender la tecnología *eye-tracking* y poder aprovecharla.

#### <span id="page-20-0"></span>**10.3.1. Visión**

La visión se refiere a la capacidad humana de percibir y reconocer objetos en el ambiente. De esta forma somos capaces de distinguir figuras y objetos en el espacio a través de este sentido, así como de identificarlas y darles una interpretación o significado a ellas (Ser Programador, 2014). Por tal, la visión es uno de los sentidos más importantes del ser humano. La visión es la puerta hacia el aprendizaje y el desarrollo tecnológico. El ojo forma parte fundamental de nuestro sistema de visión humano. En conjunción con otros órganos recogen la información visual del exterior y la transmiten al cerebro, donde está es procesada.

#### <span id="page-20-1"></span>**10.3.2. Constitución y anatomía del ojo humano**

El ojo es una cápsula esférica constituida por varias capas y cámaras. Se encuentra protegido por la cavidad ósea y resguardada por los pómulos y la frente. La función de las vías ópticas es transmitir la información al cerebro, lo que hace que reciba una instrucción para crear una acción. El ojo humano está compuesto principalmente por la retina, iris, nervio óptico, córnea, etc. Esta composición hace posible la visión humana. El iris está situado detrás de la córnea y está separado de ella por el humor acuoso. Éste actúa como el diafragma de una cámara fotográfica que regula la cantidad de luz que entra en el interior del ojo variando su tamaño según la intensidad de la misma; la córnea es la primera capa que atraviesa la luz, es transparente y se hidrata y nutre por las lágrimas; la retina es la capa más interna de las tres membranas que constituyen el globo ocular y se extiende desde la ora serrata hasta la papila; en el caso de los coroides, estos forman la sección de úvea situada en la parte posterior; el nervio óptico se extiende desde la lámina cribosa hasta el quiasma, constituido por las fibras nerviosas de las células fotosensibles de la retina; el cristalino está situado detrás del iris, con su cara posterior encajada en el cuerpo vítreo; por último la fóvea es la zona donde se tiene más agudeza visual, donde la retina tiene sólo la mitad de su espesor habitual y existe la máxima concentración de fotorreceptores y en particular de conos. En la Figura 10-1 se presentan las partes constituyentes del ojo humano (INTEF, 2011).

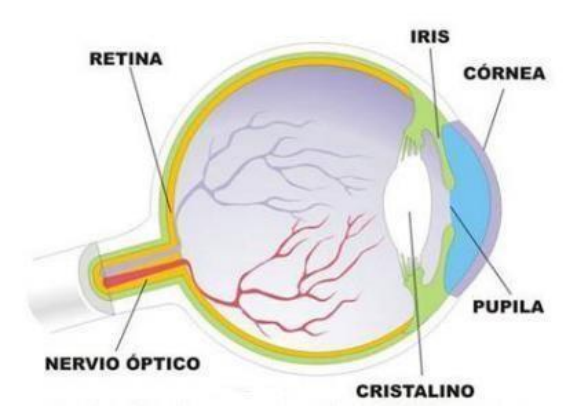

**Figura 10-1.** Composición y estructura del ojo humano (INTEF 2011).

#### <span id="page-22-0"></span>**10.3.3. Movimientos oculares**

Existen diversos tipos de movimientos oculares: las fijaciones y sacadas que son percibidas a simple vista. También existen las microsacadas.

**Fijaciones:** Estas se presentan cuando fijamos la mirada en un punto determinado. En ese momento, la imagen que se ve incide en la zona de mayor resolución espacial de la retina (Gila, Villanueva y Cabeza, 2009: 11–12). La duración media de una fijación oscila entre 200 y 350 ms. Durante la fijación los ojos no permanecen totalmente inmóviles, por el contrario, realizan constantes movimientos involuntarios aunque estos son imperceptibles. En la Tabla 10-1 se presentan algunos ejemplos de fijaciones.

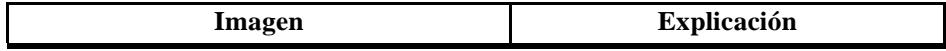

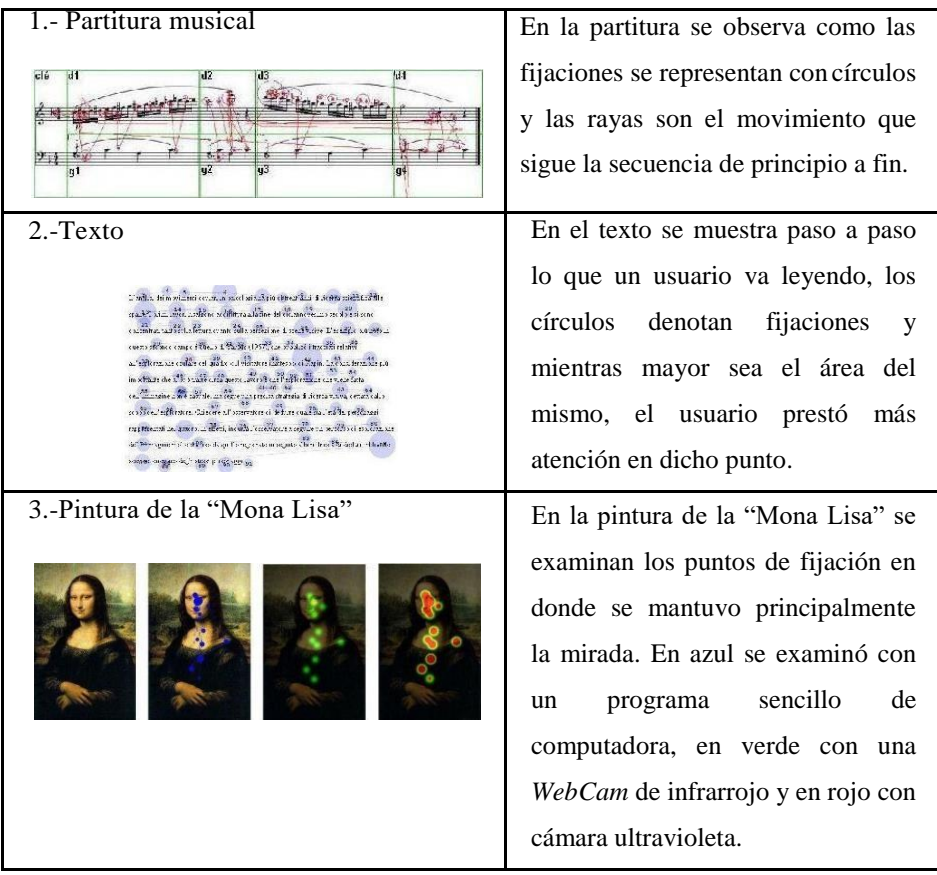

**Tabla 10-1.** Distribución de las fijaciones oculares en una partitura, texto y una pintura (Baccino 2005).

**Sacadas:** Son desplazamientos rápidos de los ojos entre un punto y otro de una fijación. El rastreo visual de una escena se produce mediante una sucesión de movimientos sacádicos y las correspondientes fijaciones entre ellos. Mediante los movimientos sacádicos se dirige la mirada hacia las zonas de interés, permitiendo ubicar la imagen en la fóvea (donde se tiene la mayor agudeza visual) (INTEF, 2011). El área de cobertura de un movimiento sacádico abarca unos 30 °, ángulo a partir del cual se hace preciso el movimiento de la cabeza para redirigir la mirada (Tejero, Pastor y Crespo, 2004: 131).

- Microsacadas: Las microsacadas son movimientos oculares que son imperceptibles a simple vista para el ser humano. Estos movimientos pueden detectarse con aparatos especiales como un *eye-tracker* (Chih-Yang et al, 2015: 72) afirma que las microsacadas se producen continuamente durante la fijación de la mirada. Estos pequeños movimientos oculares son precedidos por señales de preparación motora mucho antes de que se activen. Las microsacadas están ampliamente relacionadas con las ilusiones ópticas que produce el cerebro (Hafed, Laurent y Richard, 2009: 941–942).
- **Agudeza visual:** La agudeza visual permite reconocer y diferenciar objetos. Ésta no es sólo el resultado de un ajuste óptico adecuado de las diferentes estructuras oculares como la córnea, retina, etc., sino que depende del estado de la vía óptica y del estado de la corteza visual ("Agudeza Visual", 2006: 3). En la Figura 10-2 se presenta el efecto de la agudeza visual en una escala de la fijación, siendo en color rojo donde se presta más atención y en colores más claros donde el enfoque se presenta en menor medida. Un claro uso de la agudeza visual se basa en

la escala de Snellen (Velázquez, s.f), usualmente utilizada para determinar la agudeza visual de una persona.

fixation point Around the fixation point only four to five letters are seen with 100% acuity. Around the fixation point only four to five letters are seen with 100% apurty. 32-25% 45% 75% 100% 75% 45% 32-25% Acuity

**Figura 10-2.** Alrededor del punto de fijación sólo 4-5 letras son visualizadas con una agudeza del 100% (Hunzinker, 2006).

**Trayectoria ocular o** *scanpath***:** El resultado de un registro ocular es lo que se denomina *scanpath* o trayectoria ocular (Crespo, Cabestrero y Quiros, 2008). Generalmente este registro se obtiene a través de aparatos como un *eye-tracker* o una cámara web con capacidad infrarroja. En la imagen de la Figura 10-3 se muestra una trayectoria ocular de ejemplo. Los óvalos representan los puntos de fijación y las líneas que los unen, las sacadas.

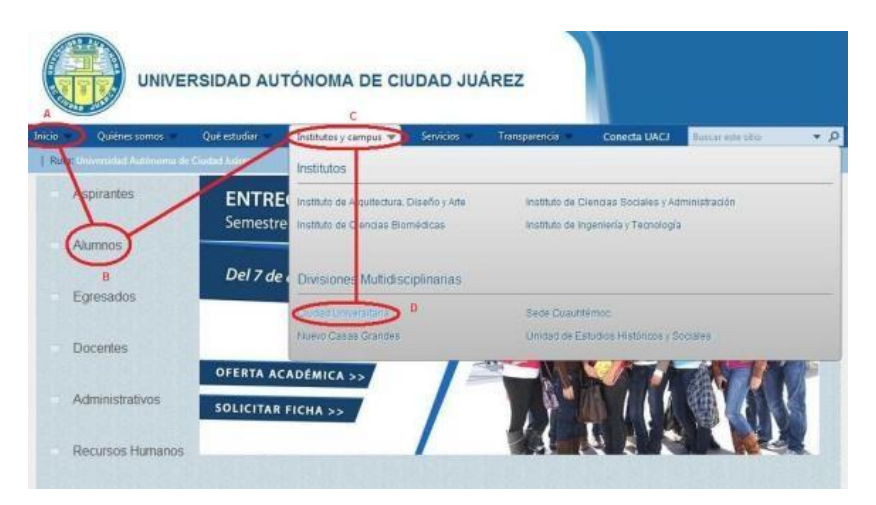

**Figura 10-3.** Trayectoria ocular de las fijaciones por medio de los segmentos  $\overline{AB}$ ,  $\overline{BC}$  y  $\overline{CD}$ .

**Situaciones que delimitan el uso de las manos:** Existen diferentes tipos de afecciones que una persona puede presentar en sus manos y que la limitan para el uso de una computadora. Estas afecciones pueden deberse a cuestiones genéticas, accidentes, enfermedades degenerativas entre otras. Algunas de las delimitaciones que puede tener una persona para el uso de una computadora con las manos son la artritis reumatoide provocada por la inflamación de las articulaciones (Mendoza et al., 2013: 14), la distrofia muscular de origen hereditario y caracterizada por una debilidad muscular progresiva en las extremidades y atrofia muscular (pérdida de masa), con un grado variable de distribución muscular y gravedad (Montero y Molano, 2014: 65). En este grupo también se presentan los accidentes de tipo automovilístico, en el trabajo o en el hogar. Estos pueden terminar afectando las articulaciones de las manos o llegar inclusive a la amputación de dicha(s) extremidad(es).

- *Eye tracking***:** El *eye-tracking* o seguimiento ocular se refiere a la medición o rastreo de la actividad del ojo. Específicamente, el *eye-tracking* registra la posición y movimiento de los ojos basado en el seguimiento óptico de las reflexiones de la córnea. Es una técnica que permite hacer estudios sobre qué es lo que las personas miran u observan cuando se les presenta un estímulo visual (imagen o video) midiendo la atención visual (Farnsworth, 2017). Áreas como la psicología, publicidad y marketing se apoyan de dicha técnica. Las métricas que comúnmente se obtienen mediante un *eye-tracker* son el número de fijaciones y sacadas así como la duración de éstas. Algunos *eye-trackers* ellos tienen capacidad para registrar el diámetro de la pupila y datos adicionales.
- **Eye-tracker:** Es el dispositivo propiamente utilizado para hacer *eyetracking*. Está compuesto de sensores de infrarrojo de corto alcance y una cámara de alta resolución para poder seguir la dirección de la mirada (Farnsworth, 2017). Su funcionamiento está basado en la reflexión corneal del centro de la pupila, que consiste en identificar los ojos mediante la iluminación de la pupila con luz infrarroja. De esta manera se produce una

reflexión visible en la córnea que permite que la cámara capte la pupila iluminada.

#### <span id="page-28-0"></span>**10.4. Caso de estudio**

En esta sección se presenta como caso de estudio el desarrollo de un teclado virtual controlado mediante la vista usando un *eye-tracker*. El teclado es manipulado con la mirada sin la necesidad de utilizar las manos. Su funcionamiento se basa en las fijaciones oculares que el usuario hace sobre las teclas de cada letra que aparece en la pantalla. Esto proceso da como resultado la escritura con la mirada. El teclado se apoya de un agente de software para el autocompletado de palabras a fin de reducir el tiempo de escritura. Finalmente se presentan los resultados de la evaluación de usabilidad a la que fue sometido el prototipo desarrollado.

La metodología de desarrollo que se siguió fue la incremental conformada de manera clásica por: análisis, diseño, código y pruebas (Carrizales, 2014: 23). Un total de 4 incrementos fueron ejecutados.

#### <span id="page-28-1"></span>**10.4.1. Primer incremento**

Antes de diseñar cualquier interfaz, se optó por llevar a cabo una serie de pruebas con el software base del *eye-tracker*. Estas pruebas básicamente consistieron en controlar el cursor del ratón mediante la vista. Para lograr esto, primeramente, el *eye-tracker* tuvo que calibrarse. La calibración es requerida por cada usuario que haga uso del sistema o cada vez que el equipo se cambia de lugar. Durante la calibración, se le solicita al usuario mirar fijamente en una secuencia de 9 puntos que aparecen en la pantalla como se muestra en la Figura 10-4.

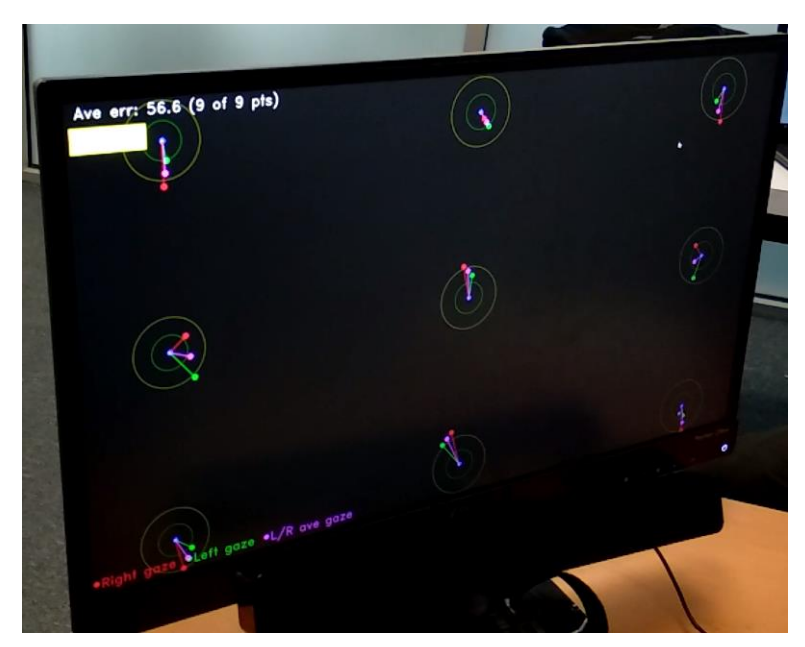

**Figura 10-4.** Pantalla de calibración del *eye-tracker*.

Posteriormente, se diseñó el esquema general de interacción entre los componentes de hardware y software que conforman el teclado virtual desarrollado. Este esquema se presenta en la Figura 10-5.

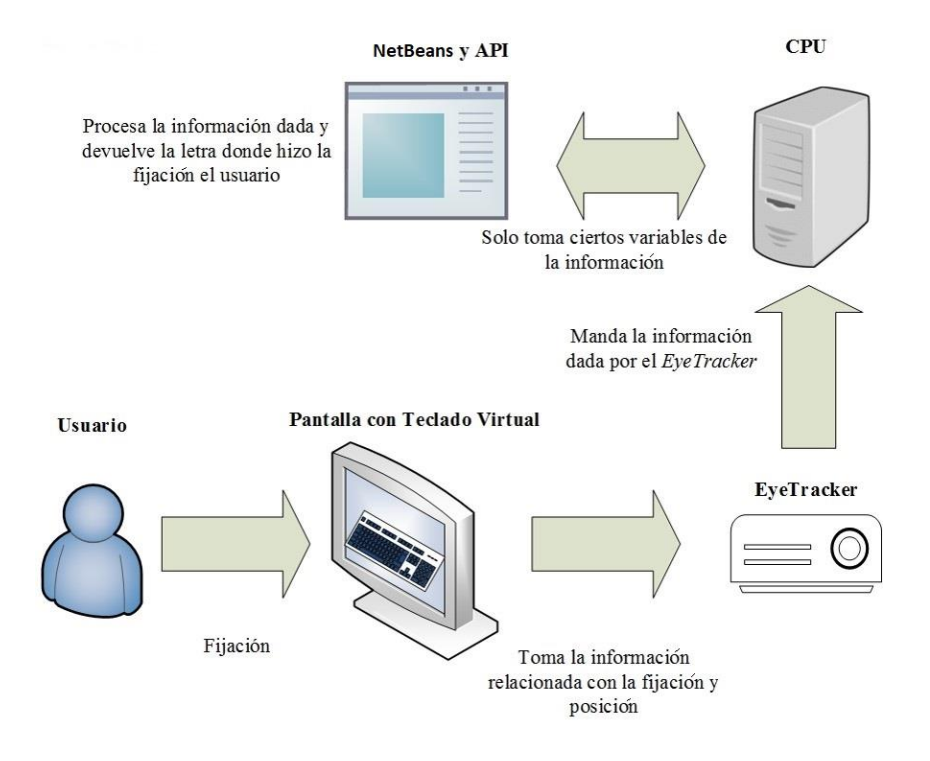

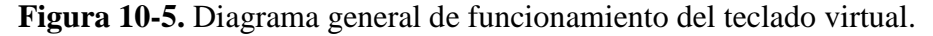

#### <span id="page-30-0"></span>**10.4.2. Segundo incremento**

En este punto fueron llevadas a cabo pruebas en tiempo real de comunicación con el *eye-tracker* mediante la API proporcionada por el fabricante. La comunicación con el *eye-tracker* es mediante sockets, asignando en una variable la dirección IP y mediante el puerto 4242 pre-establecido por el fabricante. Llevado a cabo esto, puede hacerse uso de los comandos básicos del *eye-tracker* a fin de comunicarse: *BufferedWriter* y *BufferedReader*. El primero sirve para solicitar al *eye-tracker* la ejecución de una acción y el segundo para leer la respuesta que fue recibida por parte del *eye-tracker* como resultado de la petición solicitada. Antes de iniciar propiamente el registro de los datos por parte del *eye-tracker*, se le debe especificar si se pretende rastrear al ojo izquierdo, al derecho o a ambos.

Otros comandos utilizados fueron los que sirven para indicarle al *eye-tracker* el tipo de información que debe registrar del ojo que se esté rastreando, tal como sacadas, fijaciones, la posición de cada ojo en cada uno de estos eventos, etc. Esta información es capturada en un flujo de datos que es almacenado en formato XML.

Con el uso de estos comandos se logró una interacción completa entre el usuario y la aplicación de software ya que el cursor podría controlarse sobre el teclado virtual, pero aún se seguían produciendo clics involuntarios.

#### <span id="page-31-0"></span>**10.4.3. Tercer incremento**

En este paso la interfaz gráfica del prototipo fue desarrollada en el lenguaje JAVA a partir del entorno de desarrollo NetBeans 8.2. En el teclado virtual fueron incluidas funciones básicas de un teclado básico como la numeración del 0 al 9, la letras del alfabeto (a-z), punto (.), coma(,) y signos especiales como los de interrogación  $(i, ?)$ , exclamación (¡!), arroba (@) entre otros.

Las teclas tienen el tamaño suficiente que permite a los usuarios interactuar con el teclado de manera correcta. Para determinar el tamaño final de las teclas se hicieron una serie de pruebas para determinar qué tan difícil era fijar la mirada sobre dicha tecla. Los resultados de estas pruebas también provocaron que el diseño del teclado fuera cambiando durante el desarrollo así como el color del mismo. El tamaño final de las teclas fue de 160 x 100 pixeles. Las teclas son iluminadas al momento en el que el cursor (la vista) pasa sobre ellas. Adicionalmente se agregó una tecla llamada "CLEAR" que permite borrar todo el texto que se lleva escrito en el momento de ser "pulsada". Dos teclas adicionales que sirven de hipervínculos a redes sociales de uso popular fueron incluidas: YouTube y Facebook. En la Figura 10-6 se muestra el diseño final del teclado desarrollado.

| $\mathbf{1}$       | $\overline{2}$            | $\overline{\mathbf{3}}$ | $\overline{4}$ | 5 | 6 | 7      | $\bf8$  | 9            | $\bf{0}$     | $=$          |
|--------------------|---------------------------|-------------------------|----------------|---|---|--------|---------|--------------|--------------|--------------|
| Q                  | W                         | E                       | $\mathsf{R}$   | T | Y | $\cup$ | $\bf I$ | $\circ$      | P            | <- Backspace |
| A                  | S                         | D                       | F              | G | н | J      | K       | ι            | <b>CLEAR</b> |              |
| $\mathsf{Z}% _{0}$ | $\boldsymbol{\mathsf{x}}$ | C                       | $\mathsf{V}$   | B | N | M      | Ñ       | ÷            | f            | ь            |
| Caps Lock          |                           |                         |                |   |   |        |         | $\mathbf{?}$ | $\pmb{r}$    | ×            |

**Figura 10-6.** Apariencia final del teclado virtual.

En cuanto a la funcionalidad del teclado, una función de autocompletado fue incluida, lo que permite que se completen de manera automática las palabras mientras se escribe. Esta funcionalidad usa un diccionario base que contiene 300 palabras con la posibilidad de ser extendido a un mayor número de palabras.

El problema de "La mirada de oro del Rey Midas" que consiste básicamente en hacer clics involuntarios sobre una tecla donde fue puesta la mirada fue resuelto mediante un contador interno que se activa cuando la vista es puesta sobre una tecla (EyeTracking Inc., 2012). Si se detecta que la vista se mantiene dentro de la misma por 700 ms, se activa el evento "clic" sobre la tecla y entonces la tecla es considerada como "pulsada". En cualquier otro caso si la vista se cambia a otra tecla o zona de la pantalla, este contador se reinicia y se pone listo para iniciar el conteo cuando la atención del usuario es puesta en esta u otra tecla.

En la Figura 10-7 se muestra un diagrama que muestra de manera general el proceso de interacción entre el usuario y el agente de software desarrollado.

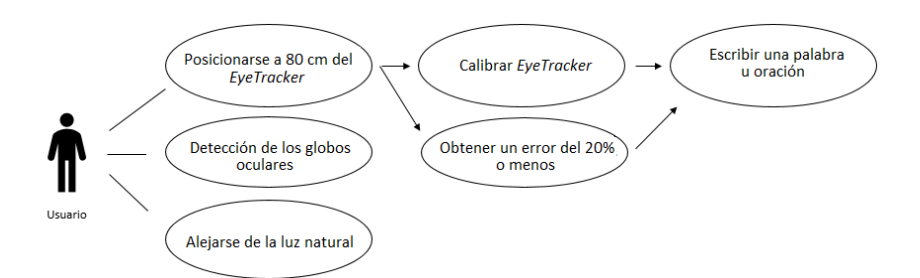

**Figura 10-7.** Diagrama de interacción entre el usuario y el teclado virtual.

#### <span id="page-34-0"></span>**10.4.4. Cuarto incremento**

En el cuarto y último incremento se les pidió a 3 usuarios de utilizar la interfaz a fin de que dieran su punto de vista sobre ésta. Tras el resultado de esta evaluación se integró al prototipo una tecla llamada "minimizar", cuya función es minimizar al teclado y crear un nuevo *JFrame* con un nuevo botón, el cual si se es mirado durante un segundo vuelve a restaurar el teclado. La finalidad de este ajuste es permitir al usuario ver completamente la pantalla cuando el teclado está minimizado, ocupando este último media pantalla.

En este incremento también se realizaron las pruebas finales del software desarrollado. Se incluyeron algunos comandos especializados como el lanzamiento del proceso de calibración de manera automática antes de iniciar el teclado virtual. Una vez hecha la calibración, ésta es evaluada y si el margen de error supera el 20%, el sistema solicita que se vuelva a iniciar la calibración. Cabe hacer mención que para lograr una precisión de al menos el 20% lo usuarios deben ser sometidos a un previo entrenamiento a fin de familiarizarse con la escritura en un teclado mediante el uso de la vista. En este incremento también se verifica de una forma simplificada la usabilidad del producto sometiendo a los usuarios a tareas simples como: escribir palabras, borrar caracteres, minimizar y maximizar el teclado, seleccionar algunos hipervínculos pre-configurados en dicho teclado. En este apartado, se hicieron algunos ajustes de tiempo en que los usuarios deberían mantener la vista sobre una tecla a fin de que ésta fuera considerada como "pulsada".

#### <span id="page-35-0"></span>**10.4.5. Evaluación**

La primera evaluación consistió en determinar cuál postura y distancia debía guardarse entre el usuario y el *eye-tracker*. La distancia que permitió que se diera una buena interacción y proceso de calibración fue de 84 cm. En la Figura 10-8 se muestra un esquema de la configuración física del equipo utilizado.

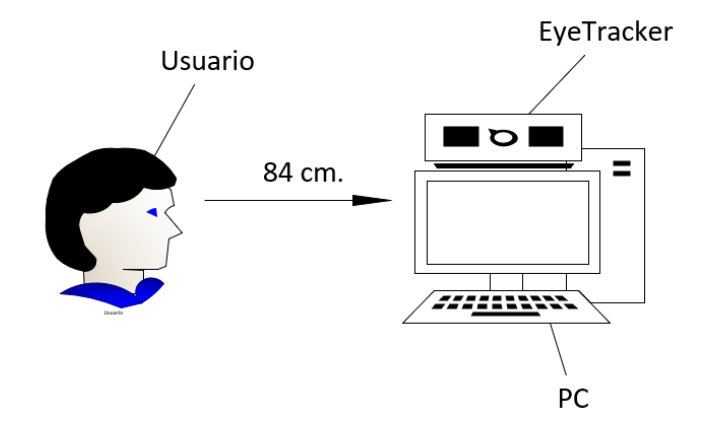

**Figura 10-8.** Distribución física del equipo utilizado que muestra la distancia entre el usuario y el *eye-tracker*.

De manera preliminar se hicieron un par pruebas con estudiantes a quienes se les indicó que "escribieran" con el teclado una palabra corta y una palabra larga. De igual manera se les pidió que fijaran su vista a cada una de las esquinas del teclado virtual. Con estas pruebas las últimas discrepancias encontradas permitieron que éstas fueran corregidas antes de iniciar formalmente con el proceso de evaluación de nuestro desarrollo. Una vez realizadas estas pruebas se dispuso a aprobar la aplicación con alumnos de la Universidad Autónoma de Ciudad Juárez campus Ciudad Universitaria (CU). Durante estas pruebas se les pidió a los usuarios que se familiarizaran con el *eyetracker* ejecutando varias calibraciones. Esto con el fin de poder usar la aplicación ya que para su buen funcionamiento esta exige que el error general de calibración no exceda el 35%. Inicialmente se le pide al usuario que con la mirada escriba palabras cortas como "hola", "gato", "año". Después se prosigue con la escritura de palabras más largas como "feliz", "México", "teclado". Finalmente se les pide escribir una oración completa. En una petición extra al usuario se le pide que miren hacia las teclas que los dirigen a redes sociales. En la Figura 10-9 se muestra la función de autocompletado de palabras.

|           |                    |      |              | Ho               |                       |                  |        |         |              |               |  |
|-----------|--------------------|------|--------------|------------------|-----------------------|------------------|--------|---------|--------------|---------------|--|
| ŗ         | $\circledcirc$     | $\#$ | \$           | Hola<br>Holanda  | $\boldsymbol{\wedge}$ | $\boldsymbol{8}$ | $\ast$ |         |              | $\ddot{}$     |  |
| q         | W                  | e    | $\mathsf{r}$ | t                | $\mathbf{v}$          | $\mathbf{u}$     | j.     | $\circ$ | p            | en Backspace  |  |
| a         | $\sf{s}$           | d    | f            | $\boldsymbol{g}$ | h                     | j                | k      | ٠       | <b>CLEAR</b> |               |  |
| z         | $\pmb{\mathsf{x}}$ | c    | $\mathbf v$  | $\mathbf b$      | $\mathsf{n}$          | m                | ñ      | ÷       | ij           | ь             |  |
| Caps Lock |                    |      |              |                  |                       |                  |        | ż.      | $\,<$        | $\rightarrow$ |  |

**Figura 10-9.** Teclado virtual que muestra la ejecución del autocompletado.

A fin de determinar la usabilidad del software, una encuesta breve de 9 preguntas basada en la validación *Software Usability*  *Measurement Inventory* -SUMI fue utilizada (Kirakowski 2011). Las preguntas incluidas en la encuesta fueron:

- 1) ¿Aprender a operar este software inicialmente es complicado?
- 2) ¿Lleva mucho tiempo aprender las funciones del software?
- 3) ¿Este software responde muy lentamente a las peticiones?
- 4) ¿La velocidad de este software es lo suficientemente rápida?
- 5) ¿Trabajar con este software es satisfactorio?
- 6) ¿Trabajar con este software es mentalmente estimulante?
- 7) ¿Es fácil hacer que el software haga exactamente lo que desea?
- 8) ¿Me siento al mando de este software cuando lo estoy usando?
- 9) ¿El software no siempre ha hecho lo que le pido?

Un total de 15 usuarios hicieron uso del prototipo desarrollado, todo esto para determinar si la funcionalidad de la aplicación era la adecuada para el uso entre diferentes usuarios no relacionados con la tecnología *eye-tracking*. Al realizar la calibración los usuarios empezaban con un error, en promedio, del 52% puesto que esta era la primera vez que utilizaban un *eye-tracker* y después de varios intentos bajaban su error a un 30% aproximadamente, con el que ya podían utilizar la aplicación.

En promedio cada usuario duraba 20 minutos aproximadamente en completar la prueba. Este tiempo incluye las pruebas preliminares llevadas a cabo a fin de que los usuarios pudieran familiarizarse con el manejo del *eye-tracker*. Los usuarios requirieron en promedio 45s aproximadamente para escribir una palabra corta de 6 a 8 caracteres. Con estas pruebas se constata que la escritura en un teclado físico es más rápida (necesitan en promedio 2.5s) dado a que en general no estamos familiarizados a escribir con la mirada como es el caso de este proyecto.

| <b>Pregunta</b>  |    |    |    |    |                | O   |     | 8   |     |
|------------------|----|----|----|----|----------------|-----|-----|-----|-----|
| Si(%)            | 13 |    |    | 60 | 73             | 80% | 27% | 47% | 20% |
| Indeciso $(\% )$ | 20 |    | 53 | 40 | 27             | 20% | 53% | 53% | 40% |
| No $(\% )$       | 67 | 93 | 40 | 0  | $\overline{0}$ | 0%  | 20% | 0%  | 40% |

**Tabla 10-2.** Resultados de encuestas de la usabilidad del software.

En la Tabla 10-2 se resumen los resultados obtenidos en la encuesta aplicada a los usuarios y en la Figura 10-10 se presenta un gráfico que representa los porcentajes de respuestas obtenidos.

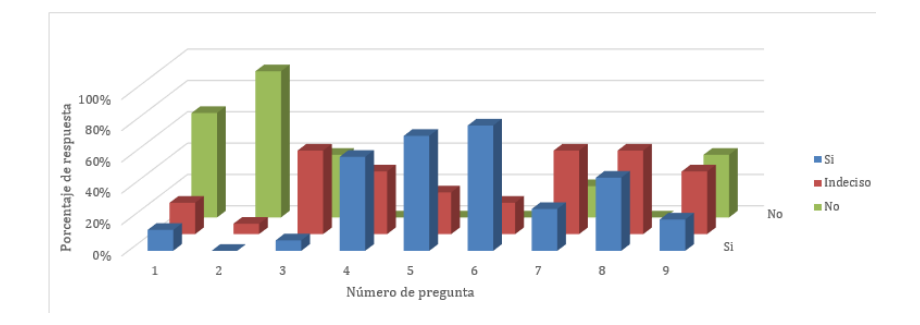

Figura 10-10. Porcentajes de respuestas de la encuesta realizada.

#### <span id="page-39-0"></span>**10.5. Discusión y conclusiones**

En este trabajo se muestra cómo es posible construir un sistema de "control" de una aplicación de software mediante la mirada. Se presenta éste como una nueva forma de interacción humanocomputadora. Sin embargo, los retos y dificultades encontradas también se discuten a fin de dar a conocer las limitaciones del desarrollo. Por ejemplo, dado que una persona no está acostumbrada a utilizar la mirada como medio de escritura resulta tedioso y agotador hacerlo, ya que provoca estrés visual y resequedad en los ojos por mantenerlos abiertos por periodos más largos a lo normal. Sin embargo, conforme se utilice y acostumbre a usar esta herramienta la interacción entre el usuario y la aplicación de software resulta ser mucho más sencilla. Por otro lado, si nos centramos en responder a la pregunta ¿qué grado de usabilidad/experiencia de usuario tiene esta aplicación?, se verifica que el grado de usabilidad es adecuado, ya que se puede escribir con la mirada, y ¿en qué medida la aplicación y el proyecto podría reemplazar toda la funcionalidad de un teclado

físico?, se puede decir que este prototipo no reemplaza ni busca reemplazar toda la funcionalidad de un teclado físico, por un lado porque los usuarios requieren un proceso de adaptación que puede ser largo y tedioso y que además la tecnología *eye-tracking* no está totalmente popularizada. Se hace hincapié en esto último a pesar de que hay una tendencia que muestra que esto pasará en poco tiempo, como la existencia del *smartphone* Samsung Galaxy S4 que posee ya estas capacidades de *eye-tracking* y actualmente se encuentra en el mercado.

#### <span id="page-40-0"></span>**10.6. Referencias**

"Agudeza Visual." s.f. Capítulo. En Guía Clínica. Madrid. http://media.axon.es/pdf/80824.pdf

- Baccino, Thierry. 2005. Distribución De Las Fijaciones Oculares Sobre Un Cuadro, Un Texto y Una Partitura Musical . Lutin Userlab . LUTIN. http://www.lutin-userlab.fr/baccino/
- Carrizales Mayorga, Cesar A. 2014. "Un Método Para La Gestión De Proyectos De Software, Utilizando El Modelo Iterativo e Incremental: Un Enfoque De Sistemas." Tesis, Universidad Autónoma de México.
- Chih-Yang, Chen, Alla Ignashchenkova, Peter Thier, and Ziad M. Hafed. 2015. "Neuronal Response Gain Enhancement Prior to

Microsaccades." Current Biology 25 no. 16: 2065–74. doi:10.1016/j.cub.2015.06.022.

Crespo León, Antonio, Raúl Cabestrero Alonso, y Pilar Quiros Expósito. 2008. Metodología de investigación básica: Parámetros oculares y procesamiento de la información. DVD. Madrid: España. Universidad Nacional De Educación a Distancia.

EyeTracking Inc. 2012. "King Midas and the Golden Gaze." EYETRACKING. http://www.eyetracking.com/News/EyeTracking-Blog/EntryId/57/King-Midas-and-the-Golden-Gaze

- Farnsworth, Bryn. 2017. "Eye Tracking: The Complete Pocket Guide." IMOTIONS. iMotions. [https://imotions.com/blog/eye](https://imotions.com/blog/eye-tracking/)[tracking/](https://imotions.com/blog/eye-tracking/)
- Gila , L., A. Villanueva, and R. Cabeza. 2009. "Fisiopatología y Técnicas De Registro De Los Movimientos Oculares." Anales Del Sistema Sanitario De Navarra 32: 9–26.
- Hafed, Ziad M., Laurent Goffart, y Richard J. Krauzlis. 2009. "A Neural Mechanism for Microsaccade Generation in the Primate Superior Colliculus." Science 323 no. 5916: 940–43.
- Hunziker. 2006 . Foveal Vision in Reading. Hunziker Multimedia. Stäubli Verlag AG.
- INTEF (Instituto Nacional de Tecnologías Educativas y de Formación del Profesorado). 2018. "Anatomía y Fisiología Ocular." Capítulo. En Educación Inclusiva: Personas Con Discapacidad Visual. Madrid, España: Ministerio de Educación, Cultura y Deporte.
- Kirakowski, Jurek. 2011. "Software Usability Measurement Inventory SUMI." SUMI.<http://sumi.uxp.ie/en/index.php>
- Martínez Montero, Paloma, y Jazmin Molano Mateos. 2014. "Genética Molecular Aplicada Al Diagnóstico De Enfermedades Hereditarias." SEQC 18 (Mayo): 64–74.
- Mendoza Vázquez, Guadalupe, Alberto D. Rocha Muñoz, Antonio de Jesús Guerra Soto, Melissa Ramírez-Villafaña, Alicia G. González-Sánchez, Jorge I. Gámez-Nava, y Arnulfo Nava. 2013. "Artritis Reumatoide." El Residente 8 no. 1: 12–22.
- Ser Programador. 2014 "Autocompletar En Java Swing v2 (Beta)." 2014. Ser Programador. Feedback Networks. Junio. https://serprogramador.es/autocompletar-en-java-swing-v2 beta/
- Tejero Gimeno, Pilar, Gemma Pastor Cerezuela, y Antonio Crespo. 2004. "Exploración Visual y Movimientos Oculares En Conductores Con Distinta Experiencia: Una Revisión." Anales De Psicología 20 no. 1: 127–45.

Velazquez Guerrero, Rubén. s. f. "Consideraciones en la medición de la agudeza visual" Imagen Óptica. Imagen Óptica. [http://www.imagenoptica.com.mx/pdf/revista50/consideracion](http://www.imagenoptica.com.mx/pdf/revista50/consideraciones.htm) [es.htm](http://www.imagenoptica.com.mx/pdf/revista50/consideraciones.htm)

Interacción Humano-Computadora y Aplicaciones en México

se terminó el 30 septiembre de 2019.

A partir de 1 de diciembre de 2019 está disponible en formato PDF en la

página de la Academia Mexicana de Computación:

[http://www.amexcomp.mx](http://www.amexcomp.mx/)

.